## **Want to find Madeira families near you? Here's how!**

The portal (Blackbaud) maintains three Directories: Students, Parents and Faculty & Staff. To access the Directories, log into [the portal](https://madeira.myschoolapp.com/app#login) and click on the Directories tab.

To search for Madeira students in your area, click on the Students Directory in the dropdown (as below).

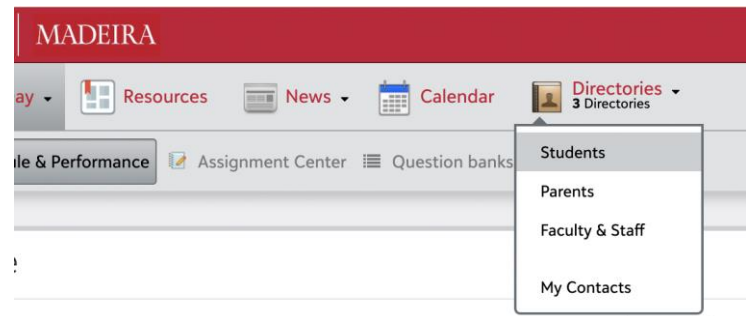

In the search bar, enter your zip code or town and then highlight the "Include All Fields" button (next to the magnifying glass icon). Run the search by clicking the magnifying glass icon. This will generate a list of corresponding students.

## **Students Directory**

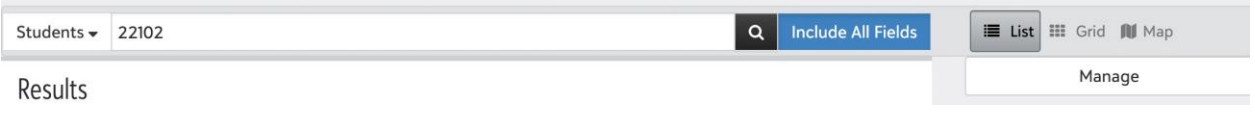

You can see the students in a List, Grid, or Map View by toggling the buttons to the right of the blue "Include All Fields" button. In the List and Grid views, you will find more information about the student (including parents' contact information) by clicking on either "Show additional Information" or in the Contact Card under "Options". The Map View is particularly useful to see your closest Madeira neighbors. You can further filter your search by selecting the graduation year or student grade on the right-hand side.

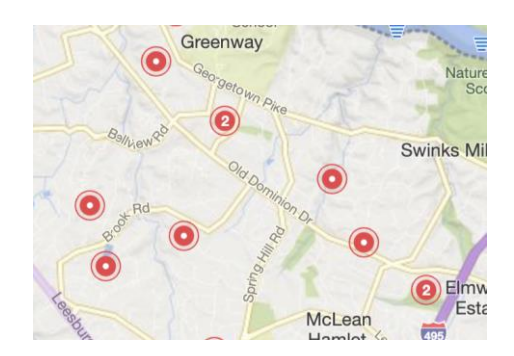

*As a reminder, personal contact information of Madeira students/families/staff should not be downloaded or shared outside of the Madeira community. Thank you for using this resource responsibly!*